## How to toggle between organisations

You can do this via the **My Xero** drop down selection on the top right of your screen.

My Xero is available from every screen also you view also.

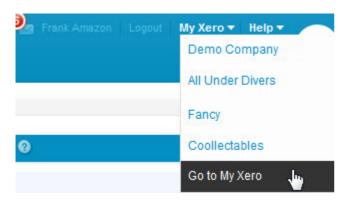

## Switch organisations:

• Choose another organisation you have access to in Xero (if any) showing up to 5 of the most recently accessed organisations.

**My Xero > Go to My Xero** - takes you to My Xero where you can view your organisations and the subscription details also.

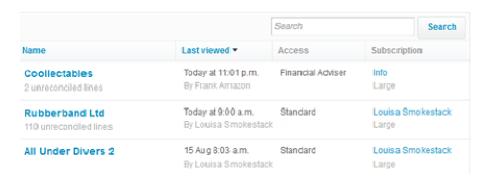